# Economatica Datafeed

## **Specifications**

Data Feed Economatica is a scheduling system for generating data files in CSV, TXT or JSON format. These files have content determined by user pre-saved screens in the Economatica system. Schedules are determined for each day of the week and are repeated weekly.

Files are generated at the scheduled times and made available for download via FTP or HTTPS.

Data Feed Economatica was developed in a way that it does not require programming access to a REST API by the user. At each scheduled generation, the user must download the file and can directly access all updated information through the CSV format, market standard, which has a wide range of tools available for its manipulation.

## **Scheduling**

Scheduling the generation must be done in the Data Feed menu of the Economatica system.

The generation will be based on the pre-saved screen content at the time of each generation, so if there is a change in the screen between the scheduling and generation time, it is the latter version that will prevail.

#### **DATA FEED** F

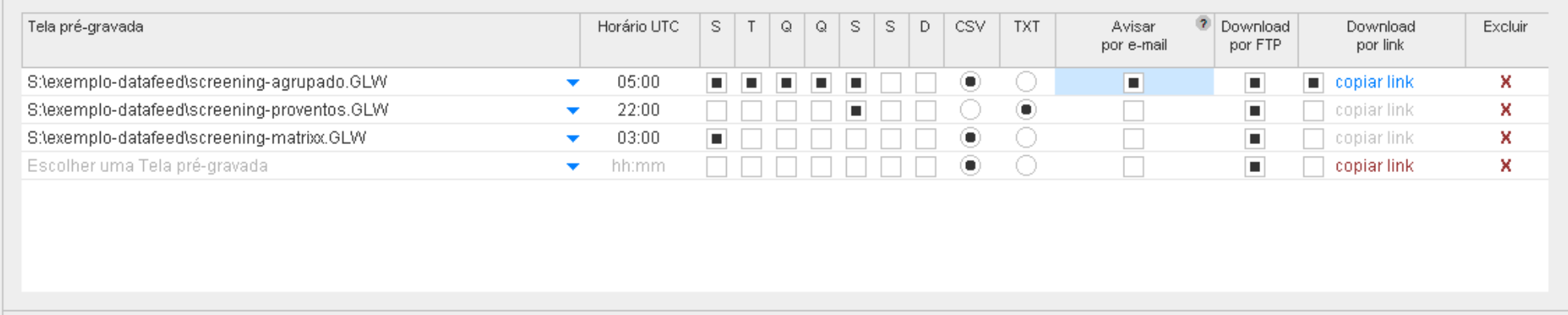

When scheduling generations, the user can configure whether the download will be accessed via FTP (FTPS), HTTPS, or both. In case this configuration is changed, it will be valid for files generated after the time of change.

#### **Download by FTP**

The files will be available on the<ftp://datafeed.economatica.com>server with FTP and FTPS (FTP Secure, with TLS layer) support for data security. File transfer is done in passive mode FTP.

The login username and password are the same as the Economatica system login.

The directory structure will respect the same structure as the pre-saved screens that were scheduled to generate the files. Example: if the scheduled pre-saved screen was "screening.GLW" found in the "example-datafeed" folder, the file will be available in <ftp://datafeed.economatica.com/exemplo-datafeed/screening.csv>

If the option of email alert is used, the file will be available on the FTP server within 5 minutes after receiving the email. This time does not apply for download over HTTPS link (below), where the file will be avill be available immediately.

#### **Download via HTTPS link**

It is the " Download by link" option on the scheduling screen.

The URL address of the download link must be copied directly from the scheduling screen and remains valid for all subsequent generations of this file. This link does not require login.

If the HTTPS download setting is turned off and later turned back on, the link will be changed, the previous one will no longer be valid and there is no way to go back to the previous link. If this is done be sure to reconfigure your download with the new URL.

### File format

When scheduling the generation of files, it is possible to choose whether the generated format will be CSV, TXT or Json. In case this setting is changed, it will be valid for files generated after the time of change.

#### **CSV format**

It is the preferred format option to be used. It follows the RFC-4180 specification.

- First row with column titles
- One record per line from the second line onwards
- Numeric fields
	- With decimal points (".")
	- No separator for thousands
	- Depending on the order of magnitude, scientific format could be used (example: &quot:5.47E-8&quot:)
	- Without quotation marks
- Date fields use the ISO-8601 format (" YYYY-MM-DD") in quotes
- Text fields in quotes

### **TXT format**

It is the legacy text file generation format, maintained for compatibility with existing applications.

Each exported window appears in the file as

- A blank line as a separator
- Two lines with the window title and the Asset to which the window data belongs
- A blank lineA block with similar format to CSV, except that decimal separator and date format follow user configuration.

#### **Json format**

It is already available on the system. Explanatory text will be included here soon.